# <span id="page-0-0"></span>Package 'shinyCohortBuilder'

June 23, 2022

Type Package

Title Modular Cohort-Building Framework for Analytical Dashboards

Version 0.1

Maintainer Krystian Igras <krystian8207@gmail.com>

Description You can easily add advanced cohort-building component to your analytical dashboard or simple 'Shiny' app. Then you can instantly start building cohorts using multiple filters of different types, filtering datasets, and filtering steps. Filters can be complex and data-specific, and together with multiple filtering steps you can use complex filtering rules. The cohort-building sidebar panel allows you to easily work with filters, add and remove filtering steps. It helps you with handling missing values during filtering, and provides instant filtering feedback with filter feedback plots. The GUI panel is not only compatible with native shiny bookmarking, but also provides reproducible R code.

License MIT + file LICENSE

**Depends**  $R (= 3.5.0)$ 

Imports magrittr, glue, bslib, jsonlite, purrr, ggplot2, ggiraph, htmltools, shiny, shinyWidgets (>= 0.7.0), dplyr, cohortBuilder  $(>= 0.1)$ , tryCatchLog, highr, shinyGizmo, rlang  $(>= 1.0)$ , tibble

Suggests pkgload, packer, sass, knitr, rmarkdown, testthat (>= 3.0.0)

Encoding UTF-8

RoxygenNote 7.2.0

#### VignetteBuilder knitr

Collate 'shinyCohortBuilder-package.R' 'ui\_utils.R' 'actions.R' 'renders.R' 'filter\_discrete.R' 'filter\_range.R' 'filter\_date\_range.R' 'filter\_discrete\_text.R' 'filter\_multi\_discrete.R' 'app.R' 'cb\_layer.R' 'source.R' 'source\_tblist.R'

#### Config/testthat/edition 3

<span id="page-1-0"></span>NeedsCompilation no

Author Krystian Igras [cre, aut], Kamil Wais [aut], Adam Forys [ctb] ´

Repository CRAN

Date/Publication 2022-06-23 18:10:05 UTC

## R topics documented:

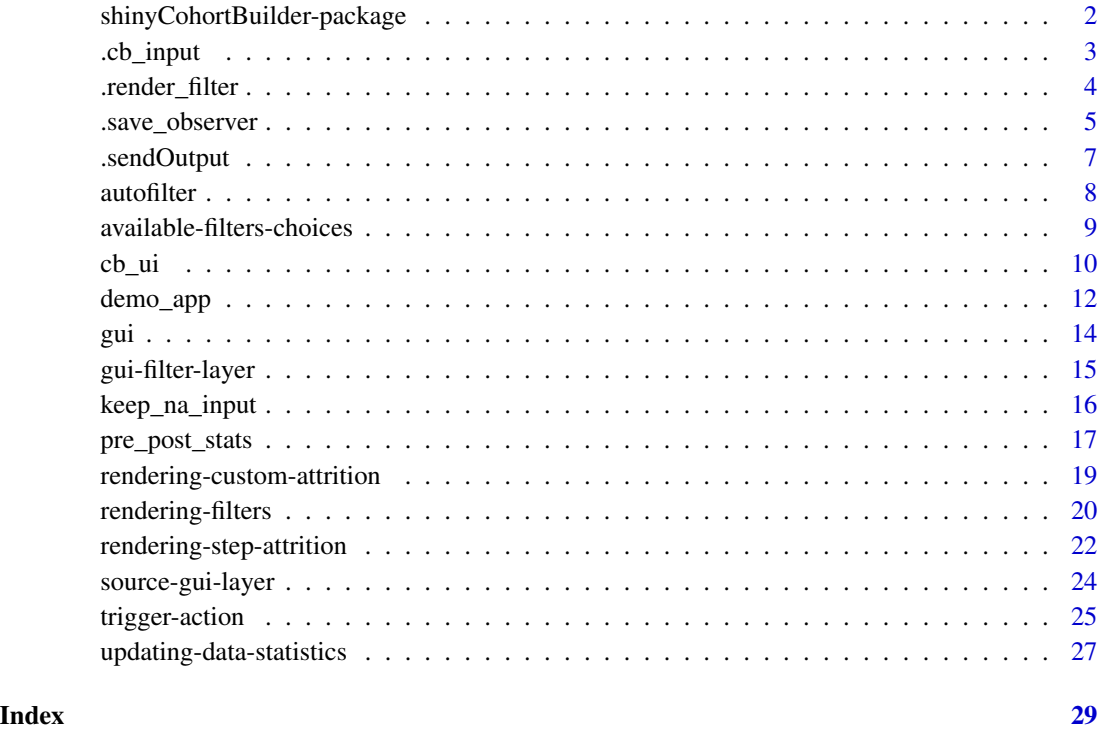

shinyCohortBuilder-package *GUI layer for cohortBuilder package*

#### Description

GUI layer for cohortBuilder package

<span id="page-2-0"></span>

Input controllers created with '.cb\_input' are sending its value to server only when user changes it's value directly in browser. That means all the 'update\*' functions have only visible effect on application output.

The method should be used for each filter input controller and precise which filter value should be updated when the input selection is changes.

#### Usage

```
.cb_input(ui, data_param, ..., priority = NULL)
```
#### Arguments

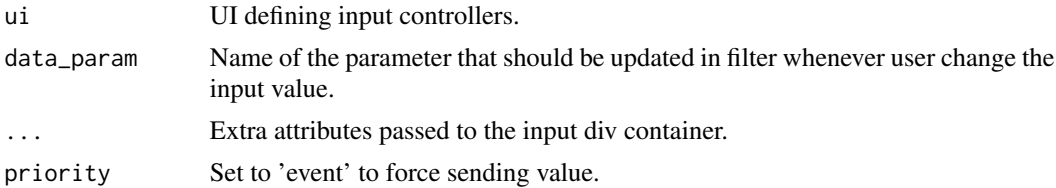

#### Value

A 'shiny.tag' object defining html structure of filter input container.

```
if (interactive()) {
 library(shiny)
 library(shinyCohortBuilder)
 shiny::addResourcePath(
    "shinyCohortBuilder",
    system.file("www", package = "shinyCohortBuilder")
 \lambdaui <- fluidPage(
    tags$head(
    shiny::tags$script(type = "text/javascript", src = file.path("shinyCohortBuilder", "scb.js"))
    ),
    actionButton("update", "Update with random value"),
    div(
      class = "cb_container",
      \text{'data-ns\_prefix} = "",div(
        class = "cb_step",
```

```
\text{'data-step_id'} = "1",div(
          class = "cb_filter",
          `data-filter_id` = "filid",
          .cb_input(
            numericInput("val", "Value", value = 1),
            data_param = "range"
          )
       )
     \lambda)
 \overline{)}server <- function(input, output, session) {
   observeEvent(input$action, {
      # print should be avoided when value is changed due to update
      print(input$action)
    })
    observeEvent(input$update, {
      updateNumericInput(session, "val", value = rnorm(1))
   })
 }
 shinyApp(ui, server)
}
```
<span id="page-3-1"></span>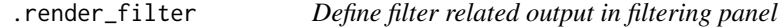

The method exported only for custom extensions use.

#### Usage

```
.render_filter(filter, step_id, cohort, ns)
```
#### Arguments

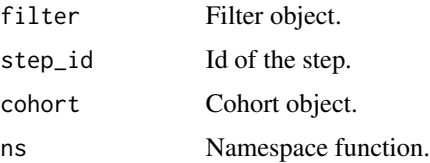

#### Value

A 'shiny.tag' class 'div' object defining html structure of filter input panel.

#### <span id="page-4-0"></span>.save\_observer 5

#### Examples

```
if (interactive()) {
 library(magrittr)
 library(shiny)
 library(cohortBuilder)
 library(shinyCohortBuilder)
 ui <- fluidPage(
   actionButton("add_filter", "Add Filter"),
   div(id = "filter_container")
 )
 server <- function(input, output, session) {
   add_gui_filter_layer <- function(public, private, ...) {
      private$steps[["1"]]$filters$copies$gui <- .gui_filter(
        private$steps[["1"]]$filters$copies
      )
    }
    add_hook("post_cohort_hook", add_gui_filter_layer)
   coh <- cohort(
      set_source(as.tblist(librarian)),
      filter(
        "range", id = "copies", name = "Copies", dataset = "books",
        variable = "copies", range = c(5, 12))
    ) %>% run()
    coh$attributes$session <- session
    coh$attributes$feedback <- TRUE
    observeEvent(input$add_filter, {
      insertUI(
        "#filter_container",
       ui = .render_filter(
          coh$get_filter("1", "copies"),
          step_id = "1",\text{cohort} = \text{coh},
          ns = function(x) x))
    }, ignoreInit = TRUE, once = TRUE)
 }
 shinyApp(ui, server)
```
.save\_observer *Save observer to user session*

#### Description

}

The method used to store created observers (used to implement extra filter logic). The saved observer are then destroyed when filtering step is removed which prevents duplicated execution of accumulated observers.

#### Usage

.save\_observer(observer, id, session)

#### Arguments

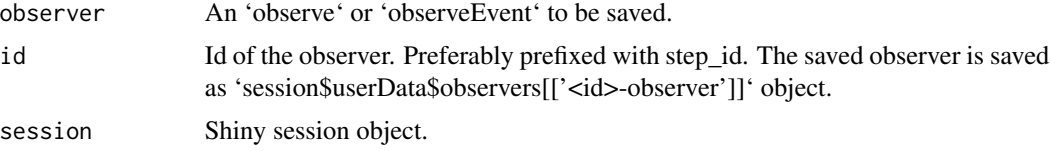

#### Value

No return value, used for side effect which is saving the observer to 'session\$userData' object.

```
if (interactive()) {
 library(shiny)
 library(shinyCohortBuilder)
 ui <- fluidPage(
   numericInput("power", "Power", min = 0, max = 10, value = 1, step = 1),
   numericInput("value", "Value", min = 0, max = 100, value = 2, step = 0.1),
   actionButton("add", "Observe the selected power"),
   actionButton("rm", "Stop observing the selected power")
 \mathcal{L}server <- function(input, output, session) {
   observeEvent(input$add, {
      .save_observer(
        observeEvent(input$value, {
           print(input$value ^ input$power)
       }),
       as.character(input$power),
        session = session
     )
   }, ignoreInit = TRUE)
   observeEvent(input$rm, {
      id <- paste0(input$power, "-observer")
      session$userData$observers[[id]]$destroy()
      session$userData$observers[[id]] <- NULL
    }, ignoreInit = TRUE)
 }
 shinyApp(ui, server)
}
```
<span id="page-6-0"></span>

Functional approach to rendering output. Equivalent of 'output[[name]] <- rendering'.

#### Usage

.sendOutput(name, rendering, session = shiny::getDefaultReactiveDomain())

#### Arguments

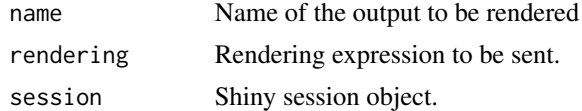

#### Value

No return value, used for side effect which is assigning rendering to the output object.

```
if (interactive()) {
 library(shiny)
 library(shinyCohortBuilder)
 rendering <- function(x_max) {
   renderPlot({
      x \le - seq(0, x_{max}, by = 0.01)
      plot(x, sin(x), type = "l")})
 }
 ui <- fluidPage(
   numericInput("xmax", "X Axis Limit", min = 0, max = 10, value = pi),
   plotOutput("out")
 )
 server <- function(input, output, session) {
   observeEvent(input$xmax, {
      .sendOutput("out", rendering(input$xmax))
   })
 }
 shinyApp(ui, server)
}
```
The method should analyze source data structure, generate proper filters based on the data (e.g. column types) and attach them to source.

#### Usage

```
autofitter(source, attach_as = c("step", "meta"), ...)## Default S3 method:
autofilter(source, ...)
## S3 method for class 'tblist'
autofitter(source, attach_as = c("step", "meta"), ...)
```
#### Arguments

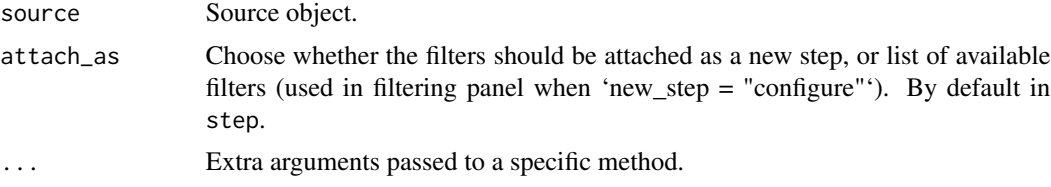

#### Value

Source object having step configuration attached.

#### See Also

[source-gui-layer](#page-23-1)

```
library(magrittr)
library(cohortBuilder)
library(shinyCohortBuilder)
```

```
iris_source <- set_source(tblist(iris = iris)) %>%
 autofilter()
iris_cohort <- cohort(iris_source)
sum_up(iris_cohort)
```

```
if (interactive()) {
 library(shiny)
```

```
ui <- fluidPage(
   cb_ui("mycoh")
 \mathcal{L}server <- function(input, output, session) {
   cb_server("mycoh", cohort = iris_cohort)
 }
 shinyApp(ui, server)
}
```
available-filters-choices

```
Generate available filters choices based on the Source data
```
#### Description

The method should return the available choices for virtualSelect input.

#### Usage

```
.available_filters_choices(source, cohort, ...)
## Default S3 method:
.available_filters_choices(source, cohort, ...)
## S3 method for class 'tblist'
```

```
.available_filters_choices(source, cohort, ...)
```
#### Arguments

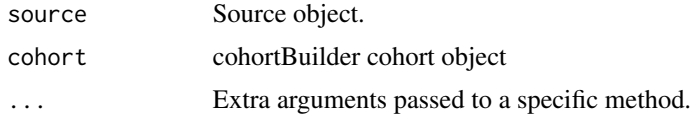

#### Value

'shinyWidgets::prepare\_choices' output value.

```
if (interactive()) {
 library(magrittr)
 library(shiny)
 library(cohortBuilder)
 library(shinyCohortBuilder)
 library(shinyWidgets)
```

```
coh <- cohort(
    set_source(as.tblist(librarian), available_filters = list(
     filter(
        "range", id = "copies", name = "Copies", dataset = "books",
       variable = "copies", range = c(5, 12)),
     filter(
       "date_range", id = "registered", name = "Registered", dataset = "borrowers",
        variable = "registered", range = c(as.Date("2010-01-01"), Inf)
     \lambda))
 ) %>% run()
 filter_choices <- .available_filters_choices(coh$get_source(), coh)
 ui <- fluidPage(
   virtualSelectInput("filters", "Filters", choices = filter_choices, html = TRUE)
 )
 server <- function(input, output, session) {
 }
 shinyApp(ui, server)
}
```
#### cb\_ui *Include filtering panel in Shiny*

#### Description

The function returns filtering panel placeholder, you may use in you custom Shiny application. Use in the UI part of your application.

#### Usage

```
cb_ui(
  id,
  ...,
  state = FALSE,
  steps = TRUE,
  code = TRUE,attrition = TRUE,
  new_step = c("clone", "configure")
\lambdacb_server(
  id,
  cohort,
```
<span id="page-9-0"></span>

```
run_button = FALSE,
stats = c("pre", "post"),feedback = FALSE,
enable_bookmarking = shiny::getShinyOption("bookmarkStore", default = "disable"),
show_help = TRUE
```
#### Arguments

 $\mathcal{L}$ 

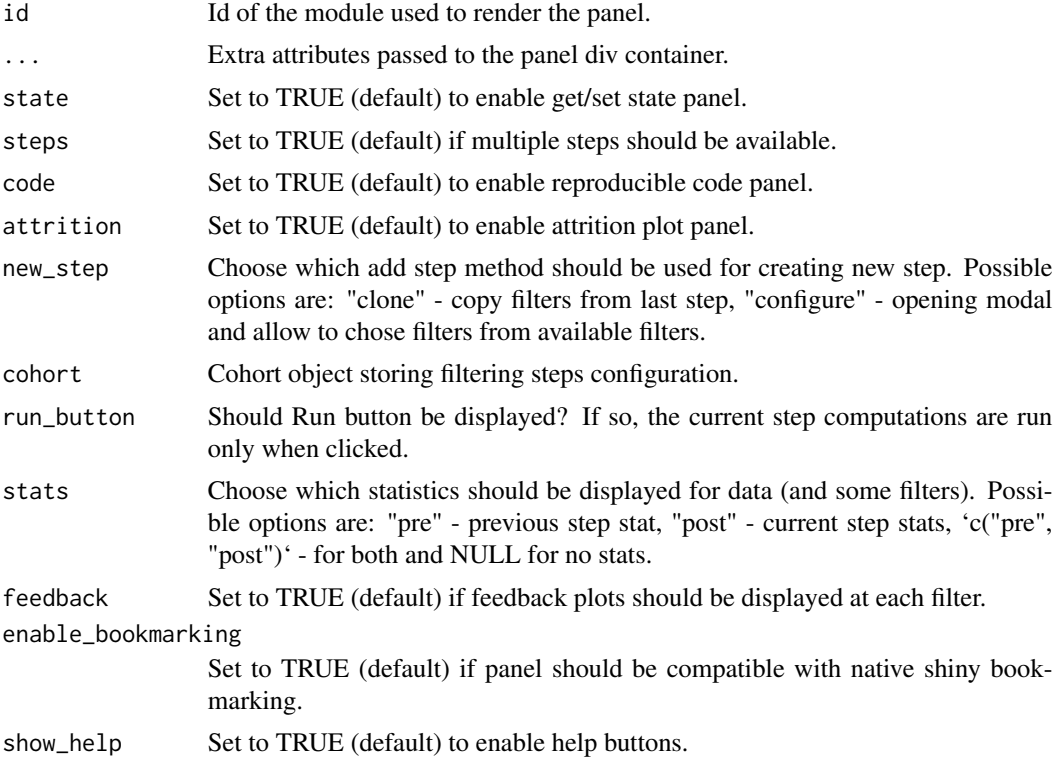

#### Value

Nested list of 'shiny.tag' objects - html structure of filtering panel module. 'shiny::moduleServer' output providing server logic for filtering panel module.

```
if (interactive()) {
 library(cohortBuilder)
 library(shiny)
 library(shinyCohortBuilder)
 librarian_source <- set_source(as.tblist(librarian))
 librarian_cohort <- cohort(
   librarian_source,
   filter(
```

```
"discrete", id = "author", dataset = "books",
      variable = "author", value = "Dan Brown",
      active = FALSE
   ),
    filter(
      "range", id = "copies", dataset = "books",
      variable = "copies", range = c(5, 10),
      active = FALSE
   ),
    filter(
      "date_range", id = "registered", dataset = "borrowers",
      variable = "registered", range = c(as.Date("2010-01-01"), Inf),
      active = FALSE
   )
 \mathcal{L}ui <- fluidPage(
    sidebarLayout(
      sidebarPanel(
        cb_ui("librarian")
     ),
     mainPanel()
   )
 \mathcal{L}server <- function(input, output, session) {
   cb_server("librarian", librarian_cohort)
 }
 shinyApp(ui, server)
}
```
demo\_app *Run demo application*

#### Description

The demo presents available filters and toolbox features.

#### Usage

```
demo_app(
  steps = TRUE,
  stats = c("pre", "post"),run_button = FALSE,
  feedback = TRUE,
  state = TRUE,
 bootstrap = 3,
  enable_bookmarking = TRUE,
```
<span id="page-11-0"></span>

#### <span id="page-12-0"></span>demo\_app 13

```
code = TRUE,attrition = TRUE,
 show\_help = TRUE,new_step = c("clone", "configure")
)
```
#### Arguments

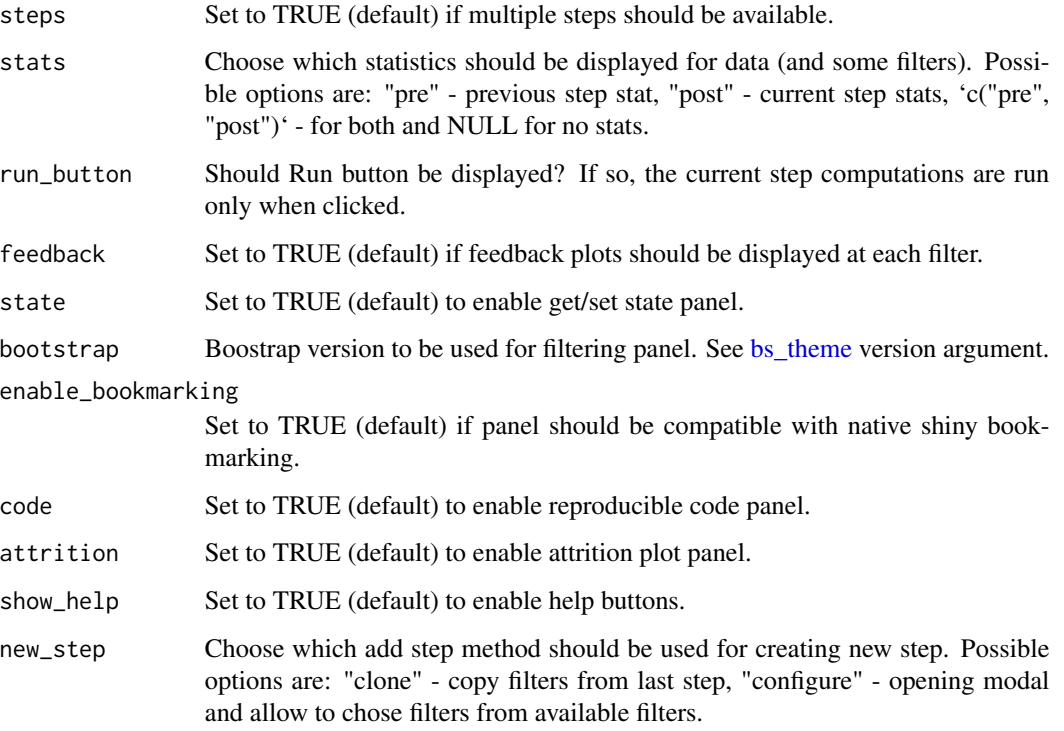

#### Value

No return value, used for side effect which is running a Shiny application.

```
if (interactive()) {
  library(shinyCohortBuilder)
  demo_app(steps = FALSE)
}
if (interactive()) {
  library(shinyCohortBuilder)
  demo_app(run_button = TRUE, state = FALSE)
}
```
<span id="page-13-0"></span>Run filtering panel locally

#### Usage

```
gui(
  cohort,
  steps = TRUE,
 stats = c("pre", "post"),
 run_button = FALSE,
  feedback = TRUE,state = TRUE,
 bootstrap = 3,
 enable_bookmarking = TRUE,
 code = TRUE,attrition = TRUE,
 show_help = TRUE,
 new_step = c("clone", "configure")
\mathcal{L}
```
### Arguments

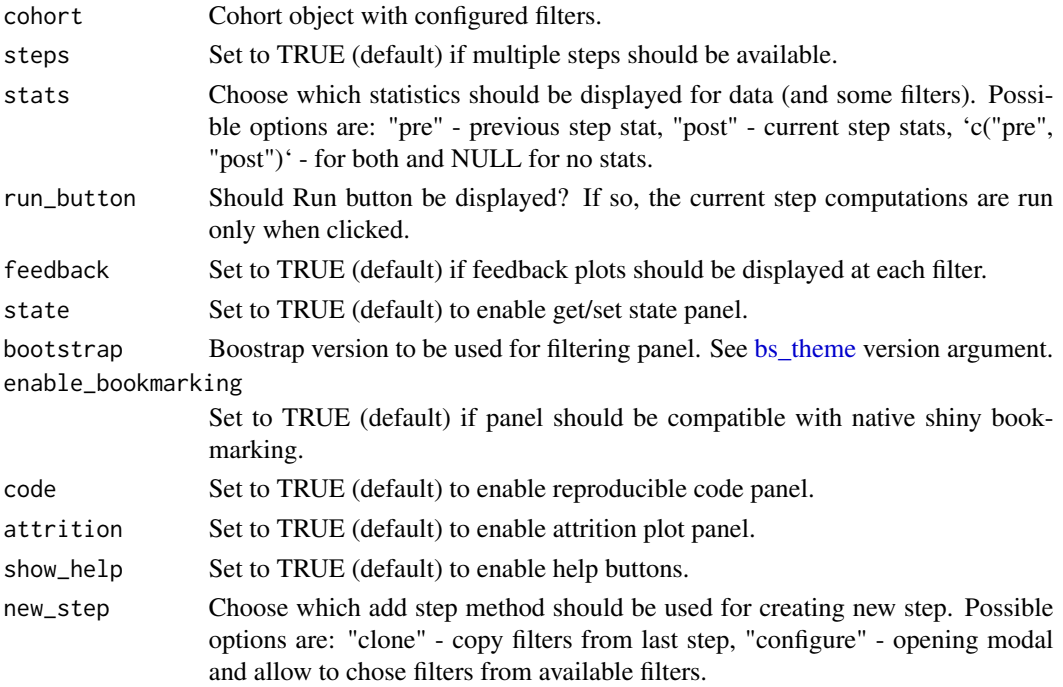

#### <span id="page-14-0"></span>gui-filter-layer 15

#### Value

No return value, used for side effect which is running a Shiny application.

#### Examples

```
if (interactive()) {
 library(magrittr)
 library(cohortBuilder)
 library(shinyCohortBuilder)
 mtcars_source <- set_source(tblist(mtcars = mtcars))
 mtcars_cohort <- cohort(
   mtcars_source,
   filter("discrete", id = "am", dataset = "mtcars", variable = "am", value = 1)
 ) %>% run()
 gui(mtcars_cohort)
}
```
<span id="page-14-1"></span>gui-filter-layer *Return GUI layer methods for filter of specified type*

#### Description

For each filter type '.gui\_filter' method should return a list of the below objects:

- input UI structure defining filter input controllers.
- feedback List defining feedback plot output.
- server Optional server-side expression attached to filter panel (e.g. filter specific observers).
- update An expression used for updating filter panel based on its configuration.
- post stats TRUE if post statistics are displayed in filter controller (e.g. for discrete filter). If FALSE, some operations are skipped which results with better performance.
- multi\_input TRUE if multiple input controllers are used for providing filter value (e.g. range input where both numericInput and sliderInput are used). If FALSE, some operations are skipped which results with better performance.

If you want to learn more about creating filter layers see 'vignette("gui-filter-layer")'.

#### Usage

```
.gui_filter(filter, ...)
## S3 method for class 'discrete'
.gui_filter(filter, ...)
## S3 method for class 'range'
.gui_filter(filter, ...)
```

```
## S3 method for class 'date_range'
.gui_filter(filter, ...)
## S3 method for class 'discrete_text'
.gui_filter(filter, ...)
## S3 method for class 'multi_discrete'
.gui_filter(filter, ...)
```
#### Arguments

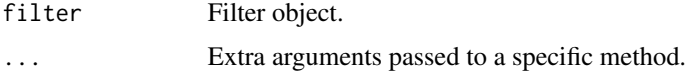

#### Value

List consisting filter metadata and methods that allow to perform filter based operations. See 'vignette("custom-filters")'.

#### See Also

[source-gui-layer](#page-23-1)

#### Examples

```
library(cohortBuilder)
librarian_source <- set_source(as.tblist(librarian))
copies_filter <- filter(
  "range", id = "copies", name = "Copies", dataset = "books",
  variable = "copies", range = c(5, 12))
copies_filter_evaled <- copies_filter(librarian_source)
copies_filter_evaled$gui <- .gui_filter(copies_filter_evaled)
```
str(copies\_filter\_evaled\$gui)

keep\_na\_input *Generate NA's filter selection GUI input*

#### Description

When used within filter's GUI input method, the component is responsible for updating 'keep\_na' filter parameter.

Use '.update\_keep\_na\_input' inside filter's GUI update method to update the output based on the filter state.

#### <span id="page-16-0"></span>pre\_post\_stats 17

#### Usage

```
.keep_na_input(input_id, filter, cohort)
```

```
.update_keep_na_input(session, input_id, filter, cohort)
```
#### Arguments

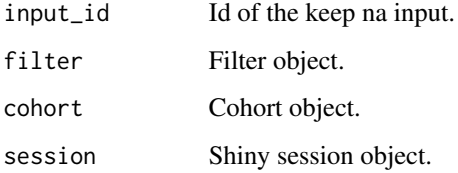

#### Value

Nested list of 'shiny.tag' objects storing html structure of the input, or no value in case of usage 'update' method.

#### Examples

```
library(magrittr)
library(cohortBuilder)
librarian_source <- set_source(as.tblist(librarian))
coh <- cohort(
 librarian_source,
  filter(
    "range", id = "copies", name = "Copies", dataset = "books",
    variable = "copies", range = c(5, 12))
) %>% run()
.keep_na_input("keep_na", coh$get_filter("1", "copies"), coh)
```
pre\_post\_stats *Generate structure of pre/post statistics*

#### Description

The method exported only for custom extensions use.

'.pre\_post\_stats' returns the statistics having html tags structure. '.pre\_post\_stats\_text' returns the same output but flatten to a single character object. The latter function works faster and supports vector arguments.

#### Usage

```
.pre_post_stats(
 current,
 previous,
 name,
 brackets = FALSE,
 percent = FALSE,
 stats = c("pre", "post")
\lambda.pre_post_stats_text(
 current,
 previous,
 name,
 brackets = TRUE,
 percent = FALSE,
 stats = c("pre", "post")
\lambda
```
#### Arguments

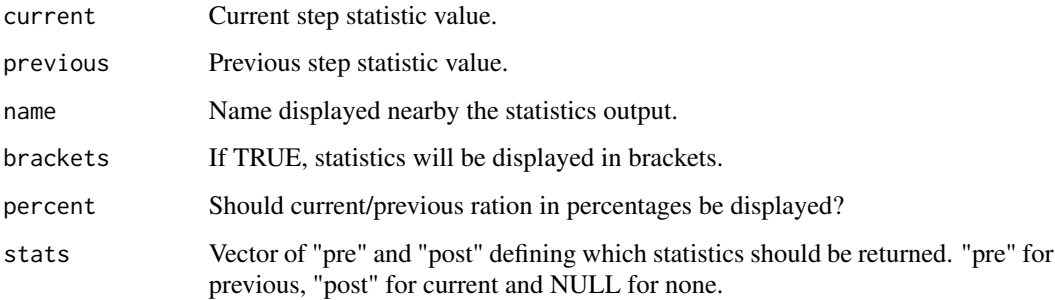

#### Value

A 'shiny.tag' class 'span' object defining html structure of data/value statistics, or character object.

```
.pre_post_stats(5, 10, "books")
.pre_post_stats_text(5, 10, "books")
.pre_post_stats(5, 10, "books", brackets = TRUE)
.pre_post_stats_text(5, 10, "books", brackets = TRUE)
.pre_post_stats(5, 10, "books", percent = TRUE)
.pre_post_stats_text(5, 10, "books", percent = TRUE)
.pre_post_stats_text(5:6, 10:11, "books", percent = TRUE)
```
<span id="page-18-0"></span>rendering-custom-attrition

*Method for generating custom attrition output*

#### Description

When method is defined for selected source, the output is displayed in attrition modal tab.

#### Usage

```
.custom_attrition(source, ...)
```
#### Arguments

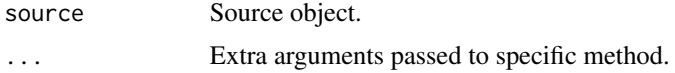

#### Details

Similar to [.step\\_attrition](#page-21-1) the method should return list of 'render' and 'output' expressions.

#### Value

List of two objects: 'render' and 'output' defining rendering and output placeholder for custom attrition plot feature.

#### See Also

[source-gui-layer](#page-23-1)

```
if (interactive()) {
 library(magrittr)
 library(shiny)
 library(cohortBuilder)
 library(shinyCohortBuilder)
  .custom_attrition.tblist <- function(source, id, cohort, session, ...) {
   ns <- session$ns
   choices <- names(source$dtconn)
   list(
     render = shiny::renderPlot({
       cohort$show_attrition(dataset = session$input$attrition_input)
     }),
     output = shiny::tagList(
       shiny::h3("Step-wise Attrition Plot"),
       shiny::selectInput(ns("attrition_input"), "Choose dataset", choices),
```

```
shiny::plotOutput(id)
     )
   )
 }
 coh <- cohort(
   set_source(as.tblist(librarian)),
   step(
     filter(
        "range", id = "copies", dataset = "books",
       variable = "copies", range = c(5, 12))
   ),
   step(
     filter(
        "range", id = "copies", dataset = "books",
       variable = "copies", range = c(6, 8))
   )
 ) %>% run()
 ui <- fluidPage(
   div(id = "attrition")\lambdaserver <- function(input, output, session) {
   rendering <- .custom_attrition(
     coh$get_source(), id = "attr", cohort = coh, session = session, dataset = "books"
   )
   insertUI("#attrition", ui = rendering$output)
   output$attr <- rendering$render
 }
 shinyApp(ui, server)
}
```
rendering-filters *Render filtering panels for all the filters included in Cohort*

#### <span id="page-19-1"></span>Description

The method exported only for custom extensions use.

#### Usage

```
.render_filters(source, ...)
## Default S3 method:
.render_filters(source, cohort, step_id, ns, ...)
```
#### <span id="page-20-0"></span>rendering-filters 21

```
## S3 method for class 'tblist'
.render_filters(source, cohort, step_id, ns, ...)
```
#### Arguments

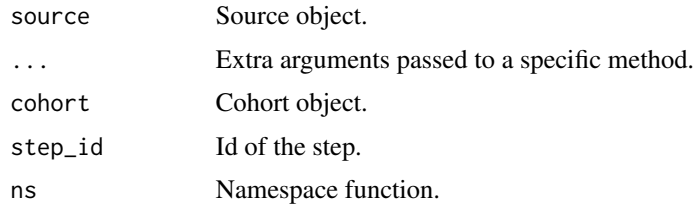

#### Details

Within the method you should define source data stats output (see [.update\\_data\\_stats\)](#page-26-1), and define a loop that renders filtering panel for each filter (using [.render\\_filter\)](#page-3-1).

#### Value

Nested list of 'shiny.tag' objects storing html structure of filter input panels.

#### See Also

[source-gui-layer](#page-23-1)

```
if (interactive()) {
 library(magrittr)
 library(shiny)
 library(cohortBuilder)
 library(shinyCohortBuilder)
 ui <- fluidPage(
   actionButton("add_filter", "Add Filter"),
   div(id = "filter_container")
 )
 server <- function(input, output, session) {
   add_gui_filter_layer <- function(public, private, ...) {
     private$steps[["1"]]$filters$copies$gui <- .gui_filter(
       private$steps[["1"]]$filters$copies
     \lambdaprivate$steps[["1"]]$filters$registered$gui <- .gui_filter(
        private$steps[["1"]]$filters$registered
     )
    }
    add_hook("post_cohort_hook", add_gui_filter_layer)
   coh <- cohort(
     set_source(as.tblist(librarian)),
     filter(
```

```
"range", id = "copies", name = "Copies", dataset = "books",variable = "copies", range = c(5, 12)),
    filter(
      "date_range", id = "registered", name = "Registered", dataset = "borrowers",
     variable = "registered", range = c(as.Date("2010-01-01"), Inf)
    )
 ) %>% run()
  coh$attributes$session <- session
  coh$attributes$feedback <- TRUE
  observeEvent(input$add_filter, {
    insertUI(
      "#filter_container",
     ui = .render_filters(
       coh$get_source(),
       cohort = coh,
       step_id = "1",ns = function(x) x))
  }, ignoreInit = TRUE, once = TRUE)
}
shinyApp(ui, server)
```
rendering-step-attrition

*Generate output of attrition plot*

#### <span id="page-21-1"></span>Description

}

The method should return list of two object:

- render Rendering expression of attrition output.
- output Output expression related to rendering (with id equal to 'id' parameter).

For example:

```
list(
  render = shiny::renderPlot({
    cohort$show_attrition()
  }),
  output = shiny::plotOutput(id)
)
```
<span id="page-21-0"></span>

#### <span id="page-22-0"></span>rendering-step-attrition 23

#### Usage

```
.step_attrition(source, ...)
## Default S3 method:
.step_attrition(source, id, cohort, session, ...)
## S3 method for class 'tblist'
.step_attrition(source, id, cohort, session, ...)
```
#### Arguments

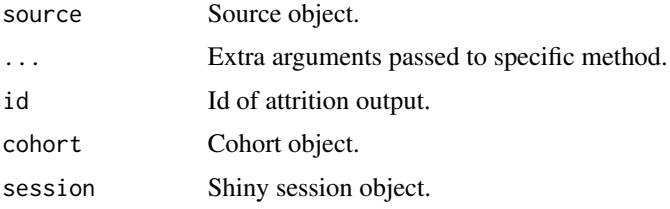

#### Value

List of two objects: 'render' and 'output' defining rendering and output placeholder for step attrition plot feature.

#### See Also

[source-gui-layer](#page-23-1)

```
if (interactive()) {
 library(magrittr)
 library(shiny)
 library(cohortBuilder)
 library(shinyCohortBuilder)
 coh <- cohort(
   set_source(as.tblist(librarian)),
   step(
      filter(
        "range", id = "copies", dataset = "books",
       variable = "copies", range = c(5, 12))
   ),
   step(
      filter(
        "range", id = "copies", dataset = "books",
        variable = "copies", range = c(6, 8))
   \lambda) %>% run()
```

```
ui <- fluidPage(
    div(id = "attrition")
 \lambdaserver <- function(input, output, session) {
    rendering <- .step_attrition(
      coh$get_source(), id = "attr", cohort = coh, session = session, dataset = "books"
    \lambdainsertUI("#attrition", ui = rendering$output)
    output$attr <- rendering$render
 }
 shinyApp(ui, server)
}
```
<span id="page-23-1"></span>source-gui-layer *Source compatibility methods.*

#### **Description**

List of methods that allow compatibility of different source types. Most of the methods should be defined in order to make new source layer functioning. See 'Details' section for more information.

#### Details

The package is designed to make the functionality work with multiple data sources. Data source can be based for example on list of tables, connection to database schema or API service that allows to access and operate on data. In order to make new source type layer functioning, the following list of methods should be defined:

- .render filters
- .update\_data\_stats
- .step\_attrition
- .custom\_attrition
- .available\_filter\_choices
- autofilter

Except from the above methods, you may extend the existing or new source with providing custom gui filtering methods. See [gui-filter-layer.](#page-14-1) In order to see more details about how to implement custom source check 'vignette("custom-gui-layer")'.

#### Value

Various type outputs dependent on the selected method. See each method documentation for details.

<span id="page-24-0"></span>

The two functions that allow to trigger a specific filtering panel action directly from Shiny server (.trigger\_action) or application browser (.trigger\_action\_js) attached to a specific JS event, e.g. onclick.

Check Details section to see possible options.

#### Usage

```
.trigger_action(session, action, params = NULL)
```
.trigger\_action\_js(action, params = list(), ns = function(id) id)

#### Arguments

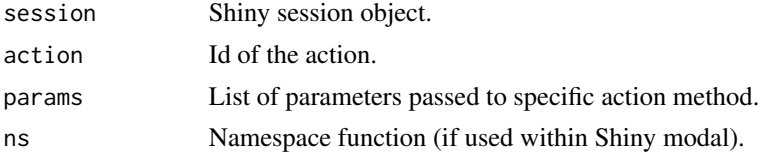

#### Details

The list of possible actions:

- update\_filter Calls 'shinyCohortBuilder:::gui\_update\_filter' that triggers filter arguments update.
- add\_step Calls 'shinyCohortBuilder:::gui\_add\_step' that triggers adding a new filtering step (based on configuration of the previous one).
- rm\_step Calls 'shinyCohortBuilder:::gui\_rm\_step' used to remove a selected filtering step.,
- clear\_step Calls 'shinyCohortBuilder:::gui\_clear\_step' used to clear filters configuration in selected step.
- update\_step Calls 'shinyCohortBuilder:::gui\_update\_step' used to update filters and feedback plots for the specific filter GUI panel.
- update\_data\_stats Calls 'shinyCohortBuilder:::gui\_update\_data\_stats' that is called to update data statistics.
- show\_repro\_code Calls 'shinyCohortBuilder:::gui\_show\_repro\_code' that is used to show reproducible code.
- run\_step Calls 'shinyCohortBuilder:::gui\_run\_step' used to trigger specific step data calculation.
- show\_state Calls 'shinyCohortBuilder:::gui\_show\_state' that is used to show filtering panel state json.
- input\_state Calls 'shinyCohortBuilder:::gui\_input\_state' that is used to generate modal in which filtering panel state can be provided (as json).
- restore\_state Calls 'shinyCohortBuilder:::gui\_restore\_state' used for restoring filtering panel state based on provided json.
- show\_attrition Calls 'shinyCohortBuilder:::gui\_show\_attrition' a method used to show attrition data plot(s).

Both '.trigger\_action' and '.trigger\_action\_js' methods are exported for advanced use only.

#### Value

No return value ('.trigger action' - sends message to the browser) or character string storing JS code for sending input value to Shiny server ('.trigger\_action\_js').

```
if (interactive()) {
 library(shiny)
 library(shinyCohortBuilder)
 shiny::addResourcePath(
    "shinyCohortBuilder",
   system.file("www", package = "shinyCohortBuilder")
 \lambdaui <- fluidPage(
   tags$head(
   shiny::tags$script(type = "text/javascript", src = file.path("shinyCohortBuilder", "scb.js"))
   ),
    tags$button(
      "Trigger action from UI", class = "btn btn-default",
      onclick = .trigger_action_js("uiaction", params = list(a = 1))
   ),
   actionButton("send", "Trigger action from server")
 )
 server <- function(input, output, session) {
    observeEvent(input$send, {
      .trigger_action(session, "serveraction", params = list(a = 2))
   })
   observeEvent(input$action, {
      print(input$action)
    })
 }
 shinyApp(ui, server)
}
```
<span id="page-26-0"></span>updating-data-statistics

*Render source data related statistics*

#### <span id="page-26-1"></span>Description

The function should assign rendering that displays data source statistics to the valid output. By default, the output is placed within [.render\\_filters](#page-19-1) method.

#### Usage

```
.update_data_stats(source, ...)
## Default S3 method:
.update_data_stats(source, step_id, cohort, session, ...)
## S3 method for class 'tblist'
.update_data_stats(source, step_id, cohort, session, ...)
```
#### Arguments

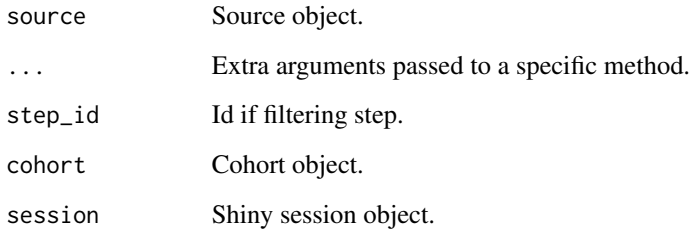

#### Details

When rendering the output, a good practice is to use cached data statistics available with 'cohort\$get\_cache(step\_id)'. This way, you omit running additional computations which results with performance improvement.

#### Value

No return value, used for side effect which assigning Cohort data statistics to the 'output' object.

#### See Also

[source-gui-layer](#page-23-1)

```
if (interactive()) {
 library(magrittr)
 library(shiny)
 library(cohortBuilder)
 library(shinyCohortBuilder)
 ui <- fluidPage(
   sliderInput("step_two_max", "Max step two copies", min = 6, max = 12, value = 8),
   uiOutput("2-stats_books")
 \lambdaserver <- function(input, output, session) {
   coh <- cohort(
     set_source(as.tblist(librarian)),
     step(
       filter(
         "range", id = "copies", dataset = "books",
         variable = "copies", range = c(5, 12)\lambda),
     step(
       filter(
          "range", id = "copies", dataset = "books",
         variable = "copies", range = c(6, 8))
     )
   ) %>% run()
   coh$attributes$stats <- c("pre", "post")
   observeEvent(input$step_two_max, {
     coh$update_filter("copies", step_id = 2, range = c(6, input$step_two_max))
     run(coh, min_step_id = "2")
     .update_data_stats(coh$get_source(), step_id = "2", cohort = coh, session = session)
   })
 }
 shinyApp(ui, server)
}
```
# <span id="page-28-0"></span>Index

demo\_app, [12](#page-11-0)

gui-filter-layer, [15,](#page-14-0) *[24](#page-23-0)*

keep\_na\_input, [16](#page-15-0)

gui, [14](#page-13-0)

```
.available_filters_choices
        (available-filters-choices), 9
.cb_input, 3
.custom_attrition
        (rendering-custom-attrition),
        19
.gui_filter (gui-filter-layer), 15
.keep_na_input (keep_na_input), 16
.pre_post_stats (pre_post_stats), 17
.pre_post_stats_text (pre_post_stats),
        17
.render_filter, 4, 21
.render_filters, 27
.render_filters (rendering-filters), 20
.save_observer, 5
.sendOutput, 7
.step_attrition, 19
.step_attrition
        (rendering-step-attrition), 22
.trigger_action (trigger-action), 25
.trigger_action_js (trigger-action), 25
.update_data_stats, 21
.update_data_stats
        (updating-data-statistics), 27
.update_keep_na_input (keep_na_input),
        16
autofilter, 8
available-filters-choices, 9
bs_theme, 13, 14
cb_server (cb_ui), 10
10
```
pre\_post\_stats, [17](#page-16-0)

```
rendering-custom-attrition, 19
rendering-filters, 20
rendering-step-attrition, 22
```
shinyCohortBuilder-package, [2](#page-1-0) source-gui-layer, *[8](#page-7-0)*, *[16](#page-15-0)*, *[19](#page-18-0)*, *[21](#page-20-0)*, *[23](#page-22-0)*, [24,](#page-23-0) *[27](#page-26-0)*

trigger-action, [25](#page-24-0)

updating-data-statistics, [27](#page-26-0)